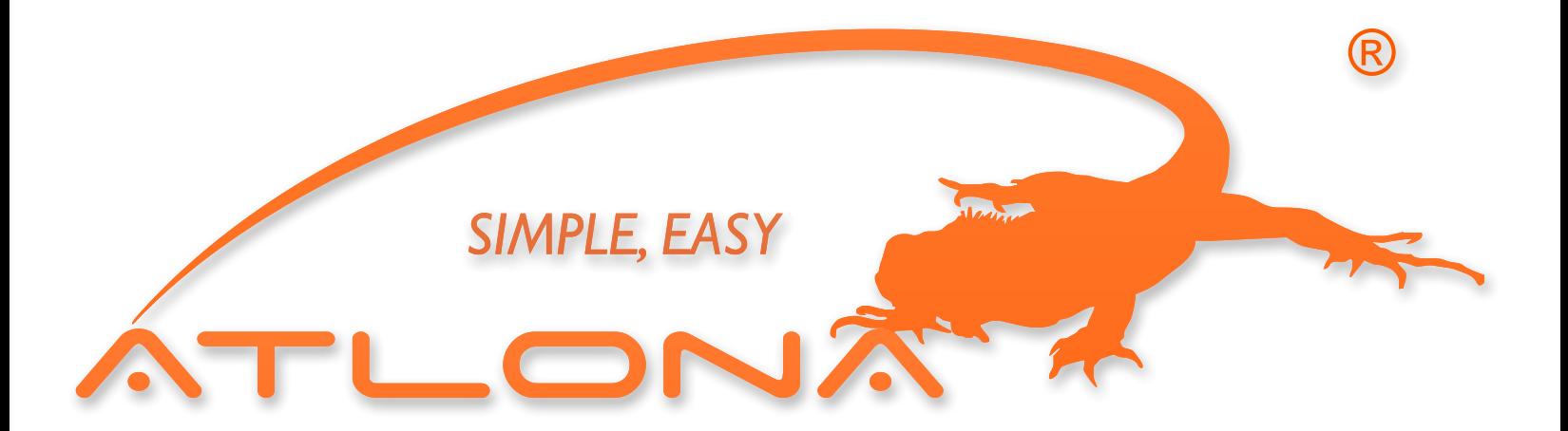

# **ATLONA**

# USB to HDMI Converter AT-HDPIX

User Manual

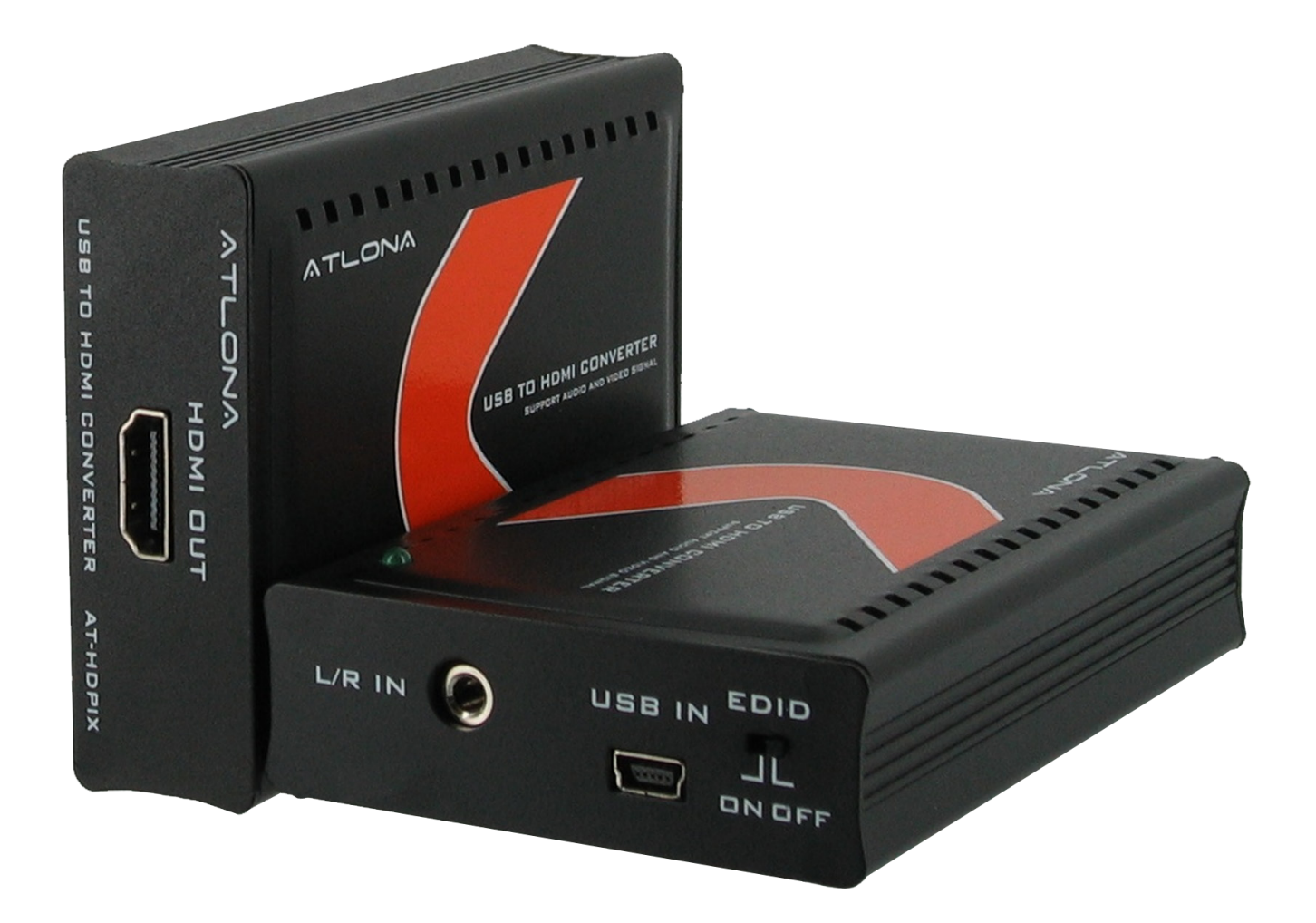

# TABLE OF CONTENTS

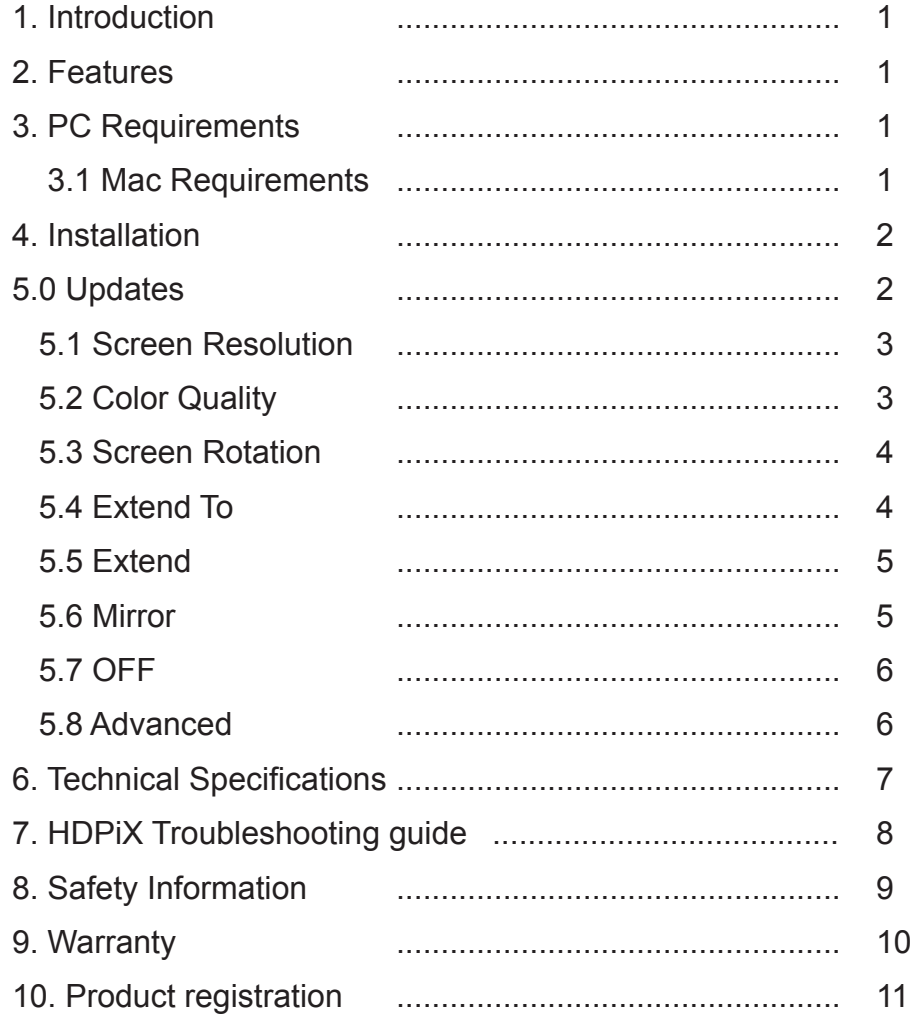

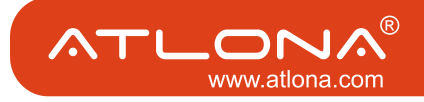

#### **INTRODUCTION**

Atlona Technologies presents the all new USB to HDMI adaptor, the HDPiX. This new solution is designed to add a HDMI port to any computer (Mac or PC) and has limitless applications in both consumer and commercial environments. From digital signage to home theater, the all new HDPiX provides a simple solution for viewing content from a computer on any HDTV making it the perfect device for any consumer or commercial application. Set up is as simple as plug and play; convenient for any user, no matter the level of technical knowledge.

### Features

- HD display up to UXGA 1600x1200 or 720p
- 32 bit True color depth of high quality images
- Standard and widescreen aspect ratios
- Compatible with all CRT and Flat Panel monitors
- Auto display ID using VESA compliant protocols
- Audio through 3.5mm stereo jack
- Quick and easy installation
- PC and Mac compatible
- Supports Windows 2000, XP and Vista
- USB Powered
- Includes software and USB cable

- CD-ROM Drive
- Windows 2000 SP4
- Windows XP SP2
- Windows XP SP3
- Windows Vista SP1 (32-bit and 64-bit editions)
- One USB 2.0 port
- 30 megabytes (MB) of free disk space
- Computer screen for use with the HDPiX device

## PC REQUIREMENTS MANUS MAC REQUIREMENTS

- CD-ROM Drive
- OS X 10.4.1 or higher
- One USB 2.0 port
- 17 megabytes (MB) of free disk space
- Computer screen for use with the HDPiX device

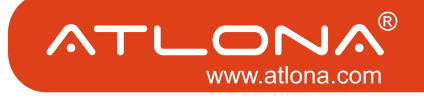

Insert CD into CD-ROM drive Run the SETUP.EXE file and select language to install

Connections:

Options # 1 Extended Screen

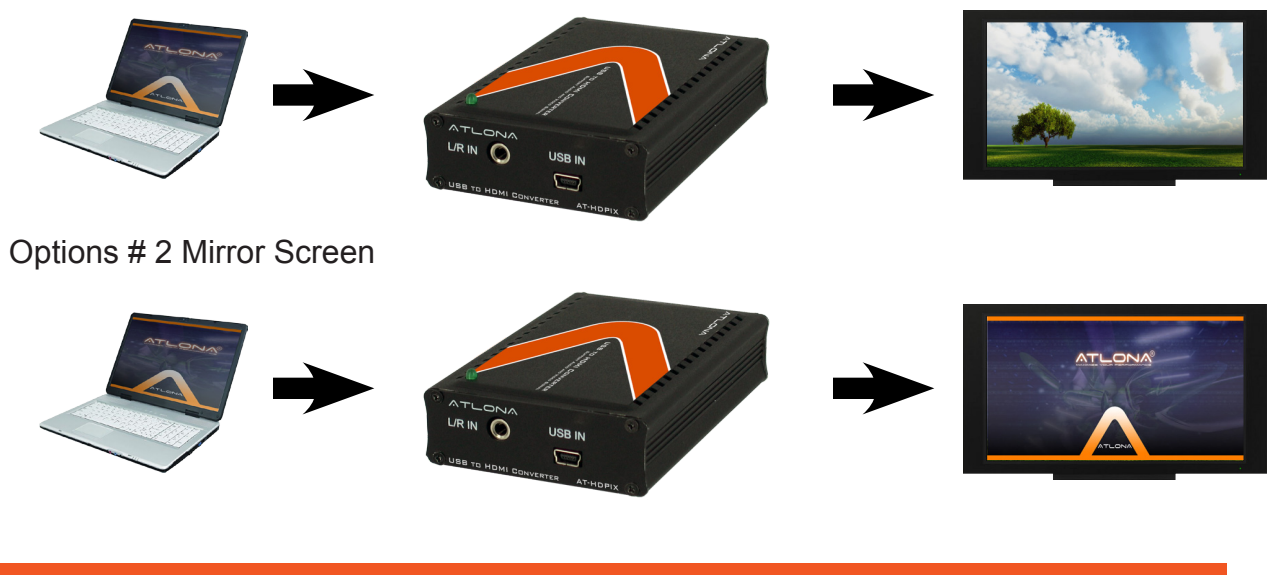

# **UPDATES**

From this menu the software can be updated online, or configured for automatic updates

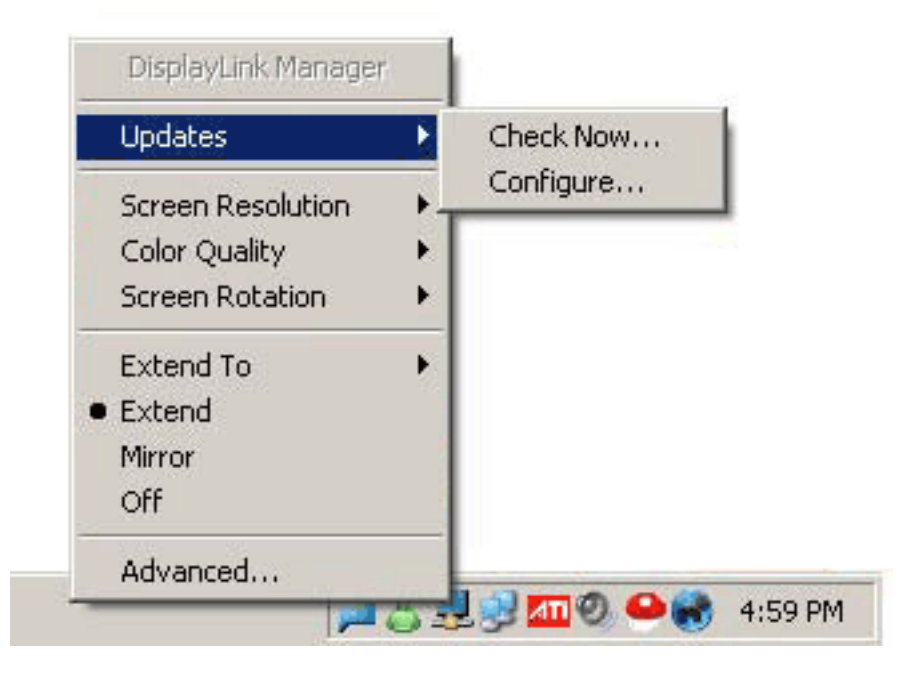

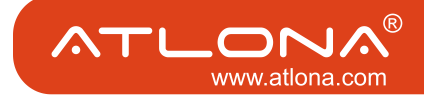

#### Screen Resolution

Screen Resolution for extended display or mirrored display. To change the resolution, you have to be in extended mode.

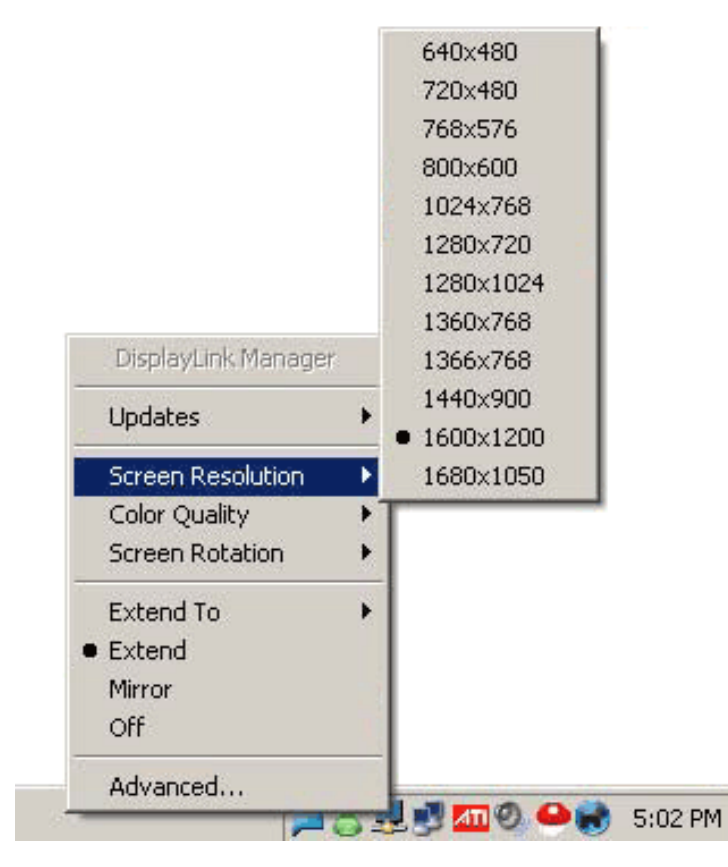

### Color Quality

Color Quality can be selected to 16 bit or 32 bit

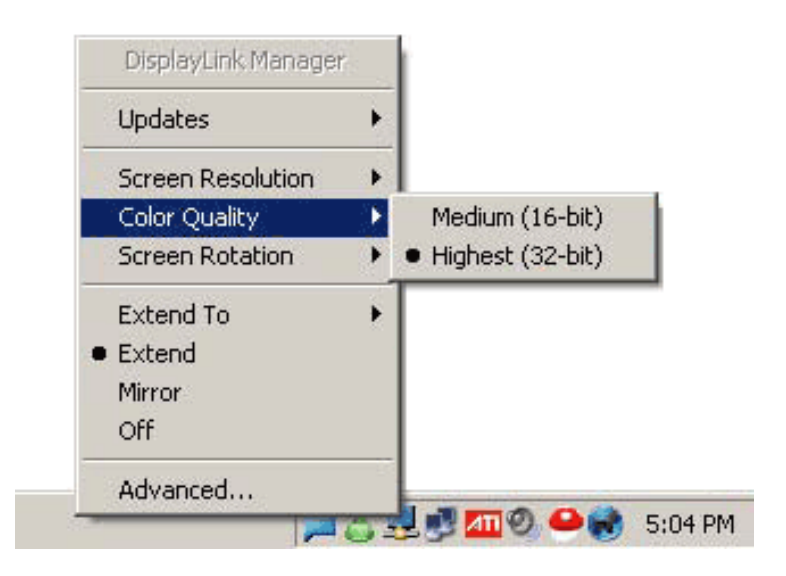

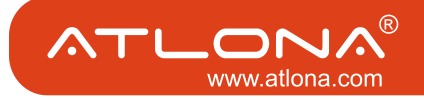

Normal - screen is in normal position Rotated left - Rotates screen to the left Rotated right - Rotates screen to the right Upside-Down - Rotates screen upside down

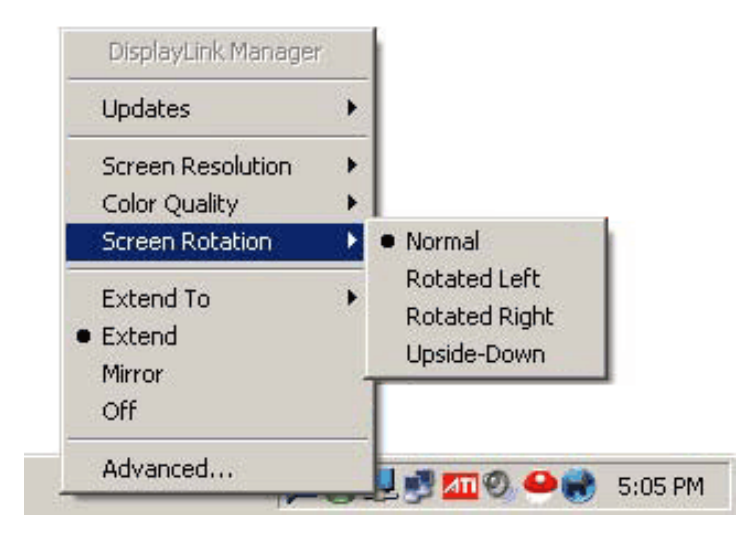

# EXTEND TO

When multiple displays are connected the image can be extended separately to different monitors.

Extend To Right - Extends to the right display

Extend To Left - Extends to the right display

Extend to Above - Extends to above display

Extend to Below - Extends to below display

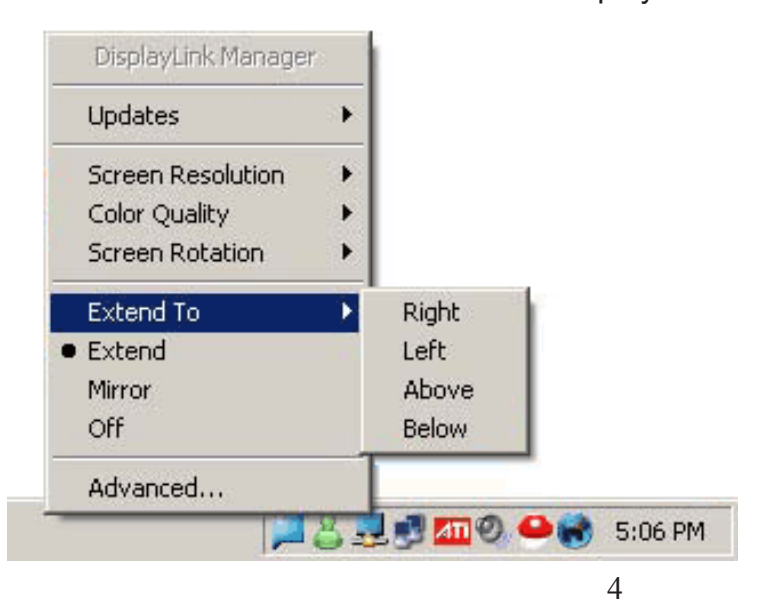

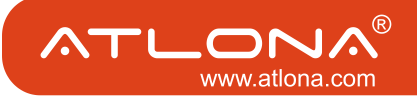

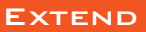

Extends the desktop to second display

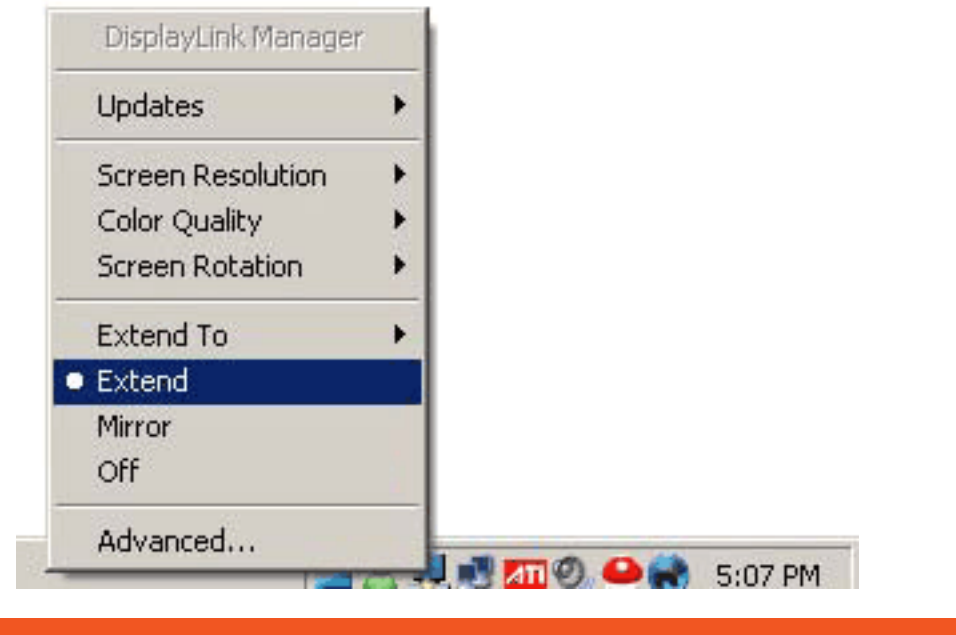

# **MIRROR**

Mirros desktop to second display. When connecting to computer LCD the PC and the MAC display settings are unchanged. The max resolution that can be displayed on the mirror display is 1600x1200. If connecting to a LCD or Plasma TV the PC display settings need to be set at 1024x768 the MAC display settings are unchanged

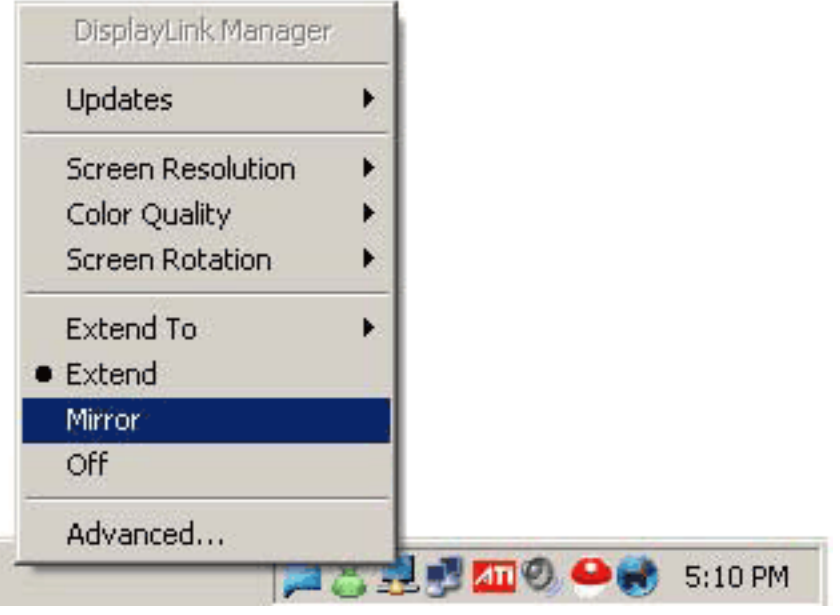

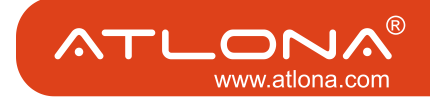

**OFF** 

# Turns off software.

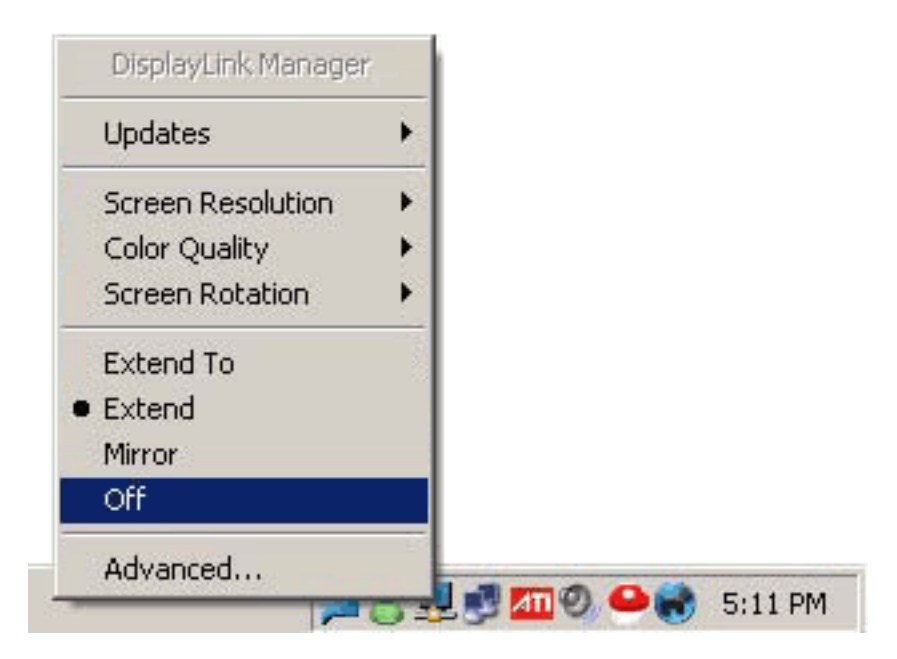

# **ADVANCED**

# Windows Display Settings

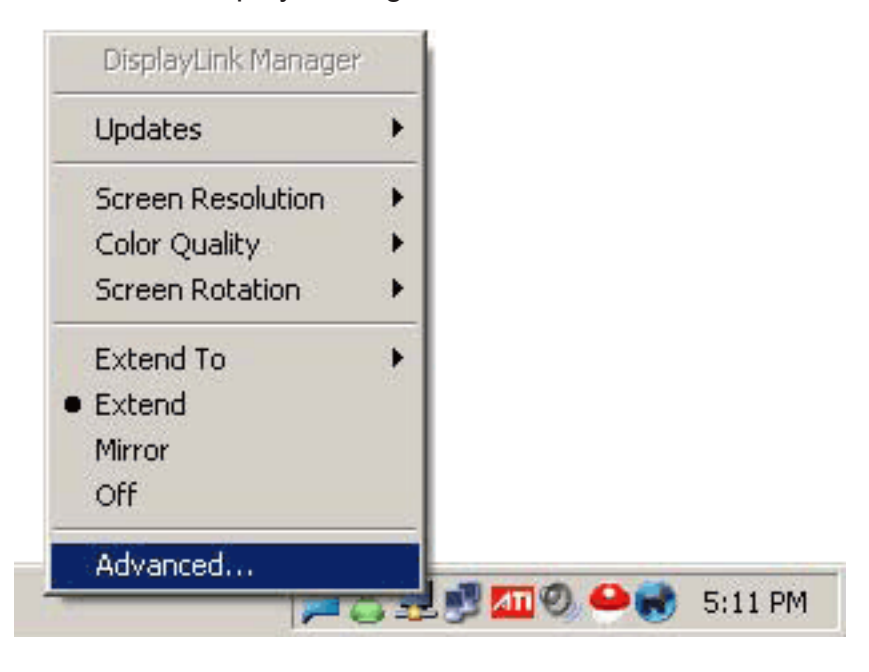

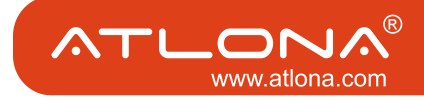

# Technical Specifications

- \* Compatible with Windows 2000, XP and Vista
- \* Compatible with Mac OS 10.4.1 or higher
- \* Audio connector: 3.5mm stereo jack (1/8)
- \* USB connector: mini-USB female
- \* HDMI connector: Standard HDMI 19-pin female
- \* Dimensions: 3.2" W x 0.8" H x 2.2" D
- \* Gross Weight: 1lb

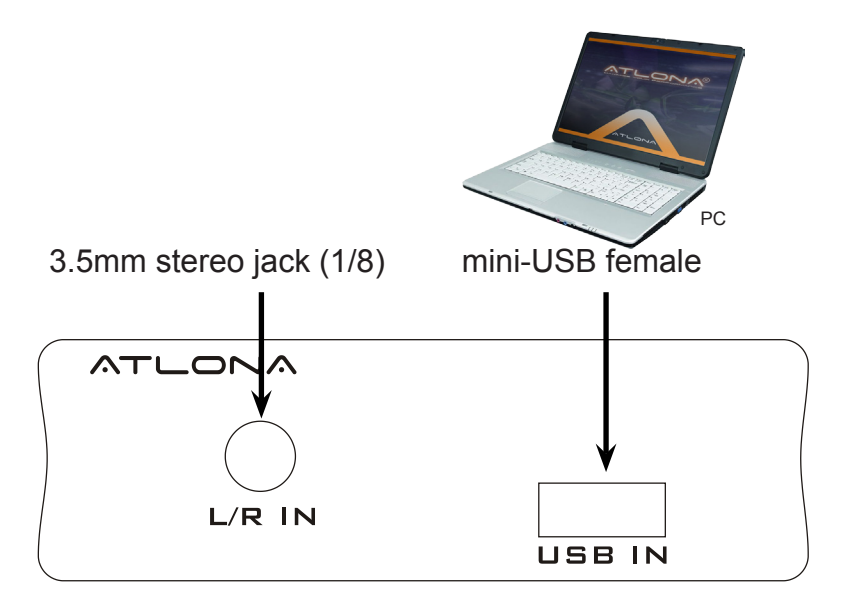

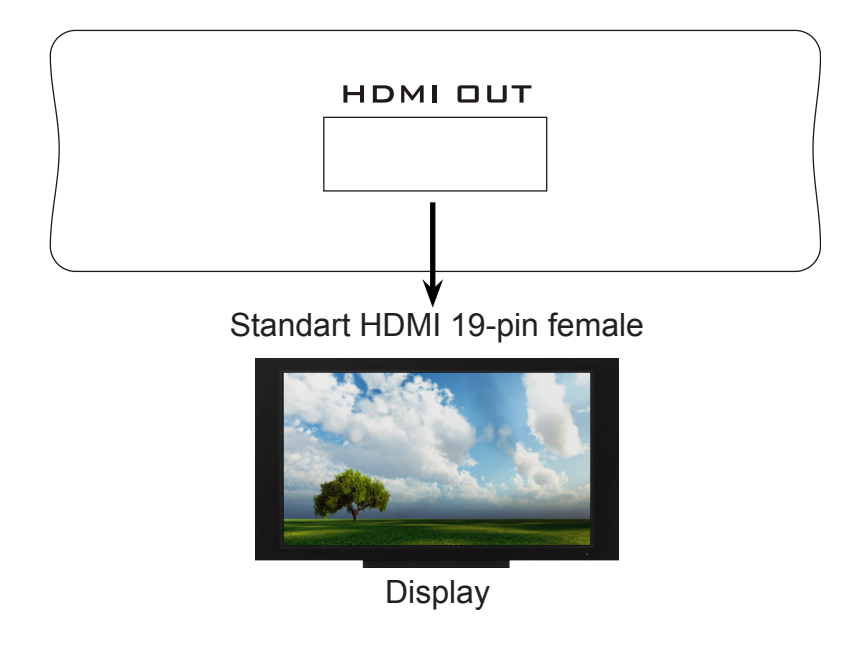

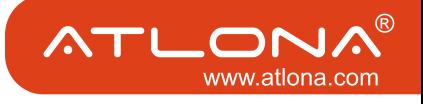

# HDPiX Troubleshooting guide

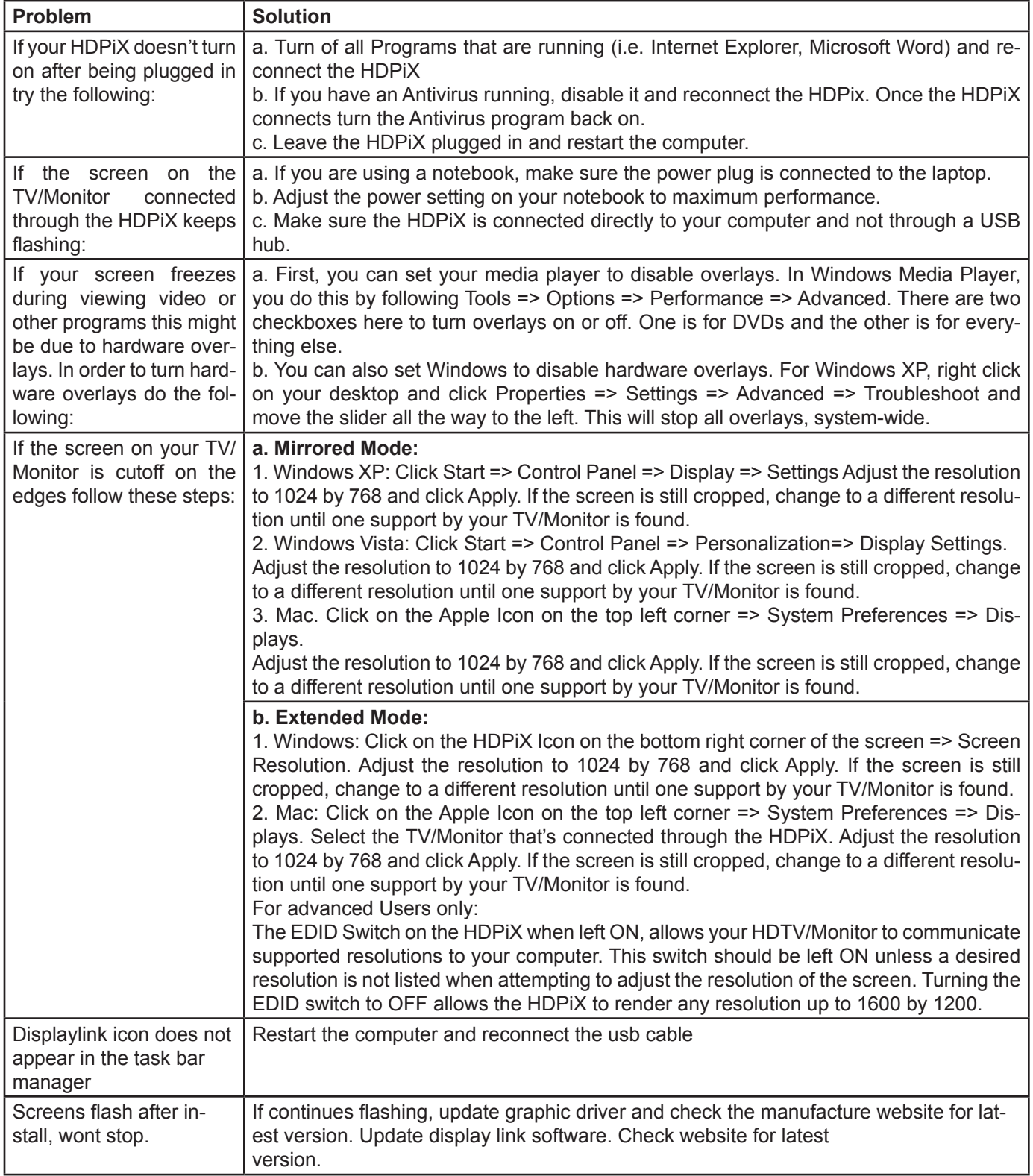

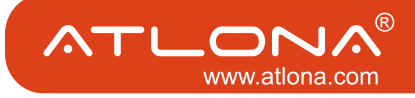

#### HDPiX Troubleshooting guide

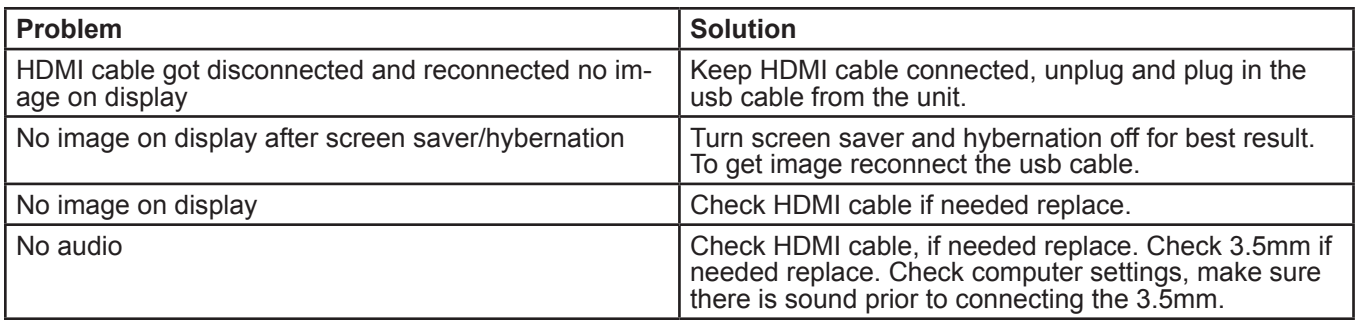

#### *Important:*

For HDPiX updates please refer to the following page: *http://thehdpix.com/download.html*

When downloading the new software please remove the old one completely from add/remove programs in system control panel.

After removing the software, restart the computer and go to the following page to download the new software http://thehdpix.com/download.html

After the software has been installed, if running Vista, restarting the PC for XP Windows is not necessary. The HDPiX should now work.

If the computer is not seeing the HDPiX ( the green light is not coming on; mostly refers to Vista based systems ) please do the following:

- Connect the device to an XP Windows computer and make sure light turns green.
- Download the second file which is 5.62 mb http://thehdpix.com/download.html
- When it is done downloading a window should appear on the screen (update/ exit).
- Hit the UPDATE button. This should update the firmware on the device.
- When it is done updating, disconnect the HDPiX and reconnect to the PC that did not recognize it.
- The HDPiX should now work

If the HDPiX is still not working after the updates, please contact the Atlona Technical Support department at: 1 877 536 3976

## SAFETY INFORMATION

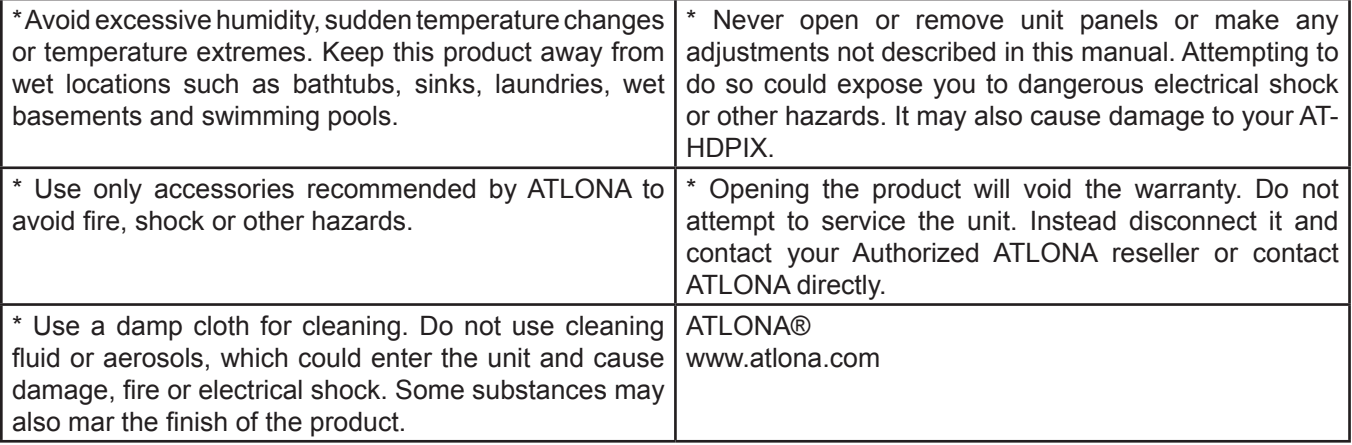

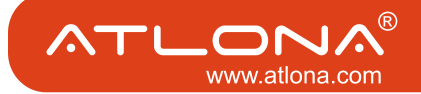

### **1. LIMITED WARRANTY**

 Atlona Technologies warrants that (a) its products (the "Product") will perform substantially in accordance with the accompanying written materials for a period of 3 YEARS from the date of receipt and (b) that the Product will be free from defects in materials and workmanship under normal use and service for a period of 3 years. In the event applicable law imposes any implied warranties, the implied warranty period is limited to 3 years from the date of receipt. Some jurisdictions do not allow such limitations on duration of an implied warranty, so the above limitation may not apply to Customer.

# **2. CUSTOMER REMEDIES**

 Atlona Technologies and its suppliers' entire liability and Customer's exclusive remedy shall be, at Atlona Technologies' option, either return of the price paid for the Product, or repair or replacement of the Product that does not meet this Limited Warranty and which is returned to Atlona Technologies with a copy of Customer's receipt. This Limited Warranty is void if failure of the Product has resulted from accident, abuse, or misapplication. Any replacement Product will be warranted for the remainder of the original warranty period or 3 year, whichever is longer.

# **3. NO OTHER WARRANTIES**

 TO THE MAXIMUM EXTENT PERMITTED BY APPLICABLE LAW, ATLONA TECHNOLOGIES AND ITS SUPPLI-ERS DISCLAIM ALL OTHER WARRANTIES, EITHER EXPRESS OR IMPLIED, INCLUDING, BUT NOT LIMITED TO IMPLIED WARRANTIES OF MERCHANTABILITY AND FITNESS FOR A PARTICULAR PURPOSE, WITH REGARD TO THE PRODUCT AND ANY RELATED WRITTEN MATERIALS. THIS LIMITED WARRANTY GIVES CUSTOMER SPECIFIC LEGAL RIGHTS. CUSTOMER MAY HAVE OTHER RIGHTS DEPENDING ON THE JU-RISDICTION.

# **4. NO LIABILITY FOR DAMAGES**

 TO THE MAXIMUM EXTENT PERMITTED BY APPLICABLE LAW, IN NO EVENT SHALL ATLONA TECHNOLO-GIES OR ITS SUPPLIERS BE LIABLE FOR ANY DAMAGES WHATSOEVER (INCLUDING WITHOUT LIMITA-TION, SPECIAL, INCIDENTAL, CONSEQUENTIAL, OR INDIRECT DAMAGES FOR PERSONAL INJURY, LOSS OF BUSINESS PROFITS, BUSINESS INTERRUPTION, LOSS OF BUSINESS INFORMATION, OR ANY OTHER PECUNIARY LOSS) ARISING OUT OF THE USE OF OR INABILITY TO USE THIS PRODUCT, EVEN IF ATLONA TECHNOLOGIES HAS BEEN ADVISED OF THE POSSIBILITY OF SUCH DAMAGES. IN ANY CASE, ATLONA TECHNOLOGIES' AND ITS SUPPLIERS' ENTIRE LIABILITY UNDER ANY PROVISION OF THIS AGREEMENT SHALL BE LIMITED TO THE AMOUNT ACTUALLY PAID BY YOU FOR THE PRODUCT. BECAUSE SOME JU-RISDICTIONS DO NOT ALLOW THE EXCLUSION OR LIMITATION OF LIABILITY FOR CONSEQUENTIAL OR INCIDENTAL DAMAGES, THE ABOVE LIMITATION MAY NOT APPLY TO YOU.

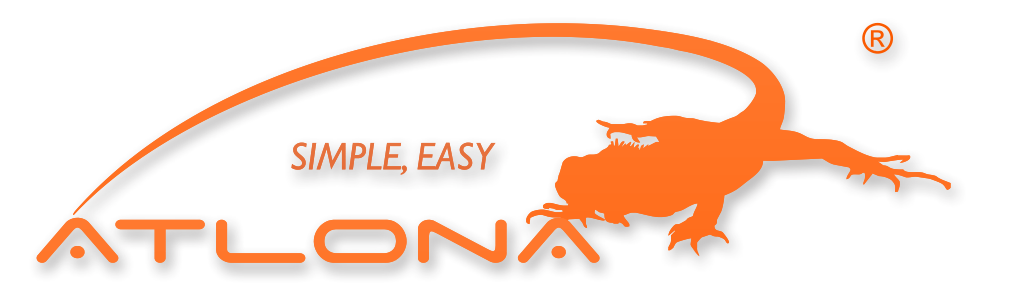

ATLONA 2151 O'toole Ave, Ste D San Jose CA 95131 Toll Free: 1-877-536-3976 International: 408-954-8782 FAX: 408-954-8792 Website: www.atlona.com E-MAIL: info@atlona.com

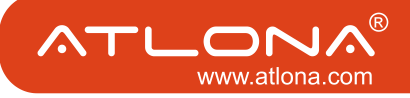

#### Atlona Product Registration

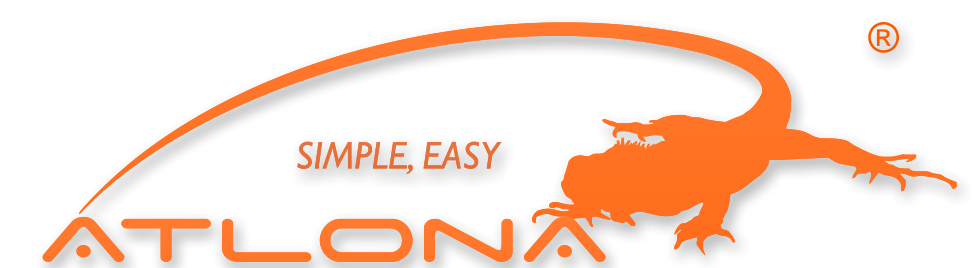

**Thank you for purchasing this Atlona product — we hope you'll enjoy it.**

We also hope that you'll take a few moments to register your new purchase. Registration creates an ownership record if your product is lost or stolen and helps ensure you'll receive notification of performance issues and firmware updates.

At Atlona, we respect and protect your privacy and assure you that your registration information is completely secure. Of course, Atlona product registration is totally voluntary and failure to register will not diminish your limited warranty rights.

To register go to **www.atlona.com/registration**

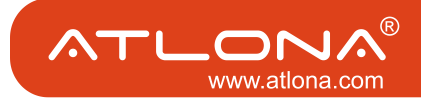

Free Manuals Download Website [http://myh66.com](http://myh66.com/) [http://usermanuals.us](http://usermanuals.us/) [http://www.somanuals.com](http://www.somanuals.com/) [http://www.4manuals.cc](http://www.4manuals.cc/) [http://www.manual-lib.com](http://www.manual-lib.com/) [http://www.404manual.com](http://www.404manual.com/) [http://www.luxmanual.com](http://www.luxmanual.com/) [http://aubethermostatmanual.com](http://aubethermostatmanual.com/) Golf course search by state [http://golfingnear.com](http://www.golfingnear.com/)

Email search by domain

[http://emailbydomain.com](http://emailbydomain.com/) Auto manuals search

[http://auto.somanuals.com](http://auto.somanuals.com/) TV manuals search

[http://tv.somanuals.com](http://tv.somanuals.com/)